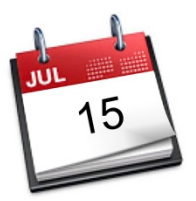

## **STATEWIDE INDUSTRIAL GENERAL PERMIT**

# **DISCHARGER'S GUIDE TO THE STORMWATER MULTIPLE APPLICATION AND REPORT TRACKING SYSTEM (SMARTS) DATABASE**

# **ANNUAL REPORT**

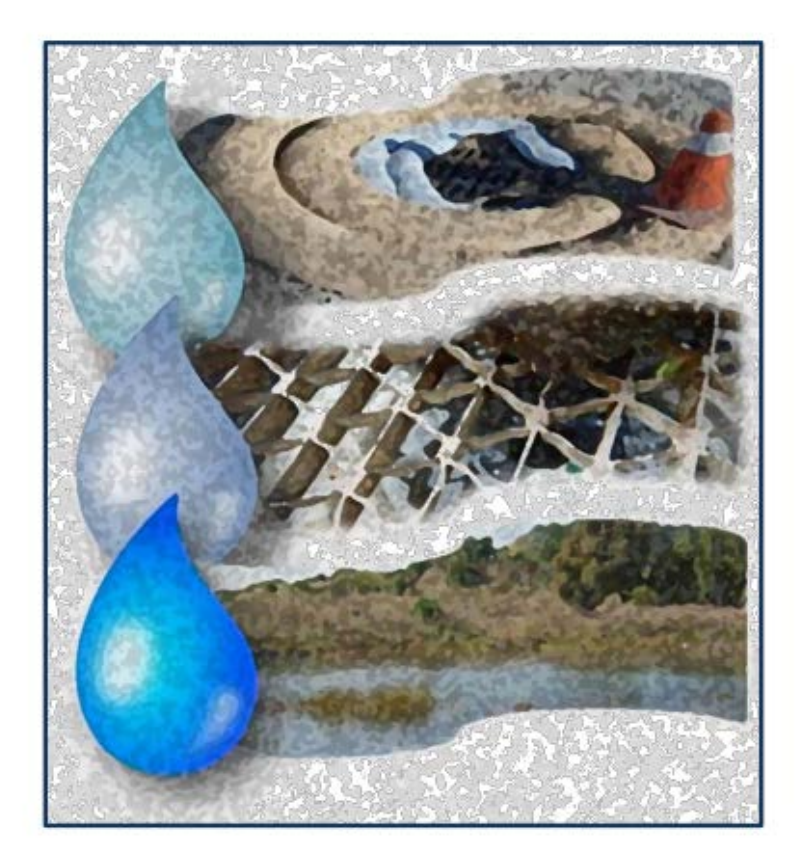

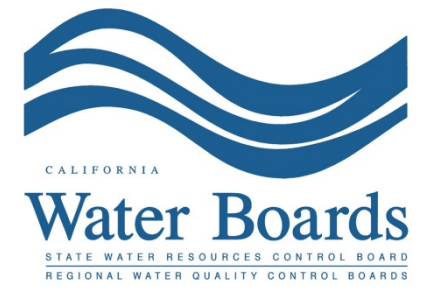

**Last Revised: June 20, 2019**

#### **Industrial Storm Water General Permit Annual Report:**

Dischargers are required to certify and submit an Annual Report **no later than July 15 following each reporting year** using the standardized format via the Stormwater Multiple Application and Report Tracking System (SMARTS). The Annual Report is a list of questions for the discharger to complete, which demonstrates that they comply with and address all applicable requirements of the Industrial General Permit (IGP). The Annual Report requires an explanation for any non-compliance of requirements within the reporting year and certification that the *Annual Comprehensive Facility Compliance Evaluation (Annual Evaluation)* was completed. The Annual Report can be entered by any SMARTS user that is linked to the facility but can only be certified and submitted by the Legally Responsible Person (LRP) or Duly Authorized Representative (DAR) with a valid eAuthorization form on file.

### **Commonly-Used Acronyms:**

The following are acronyms used in the Statewide Industrial Storm Water General Permit and the SMARTS database:

- COI Change of Information
- DAR Duly Authorized Representative
- DEP Data Entry Person
- ERA Exceedance Response Action
- IGP Industrial Storm Water General Permit
- LRP Legally Responsible Person
- NAL Numeric Action Level
- NOI Notice of Intent (Application for regulatory coverage under the Industrial Storm Water General Permit)
- TMDL Total Maximum Daily Load

1. Please log into SMARTS at the following link using **Microsoft Edge**: [https://smarts.waterboards.ca.gov](https://smarts.waterboards.ca.gov/)

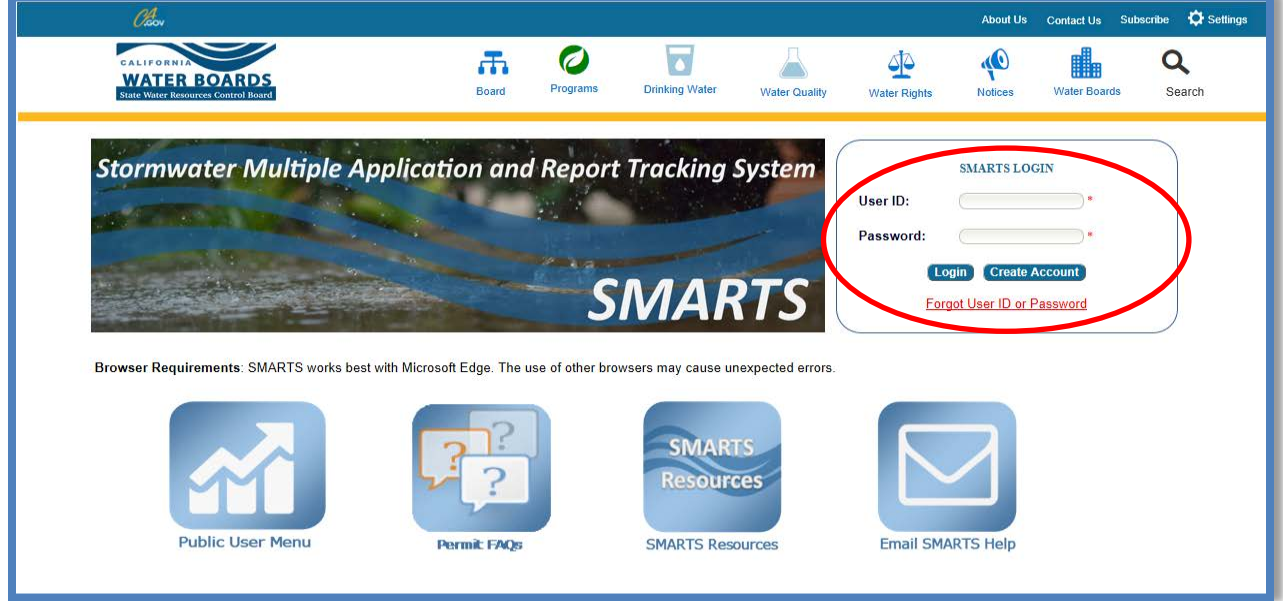

2. From the Main menu select "Reports."

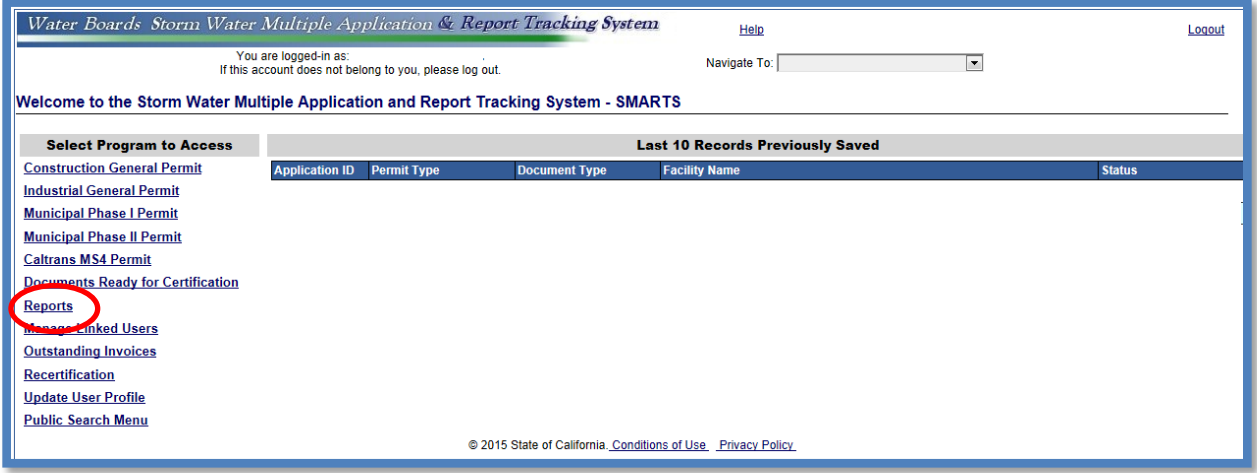

3. Search for reports using the appropriate reporting period. Any facility that is linked to your account will display once you select "Search."

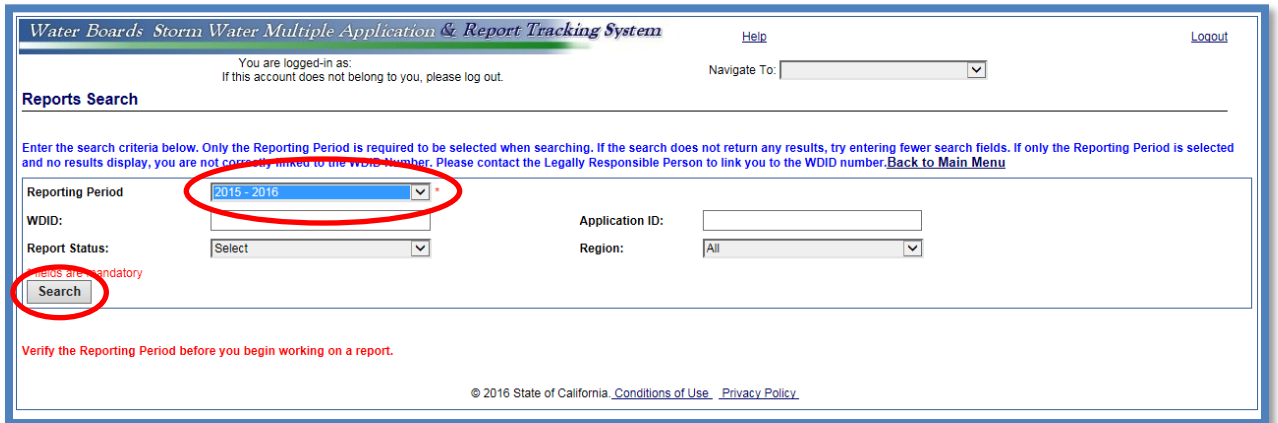

Only the "Reporting Period" is required to be selected when searching. If the search does not return any results, try entering fewer search fields. If only the Reporting Period is selected and no results display, your account is not correctly linked to the Waste Discharge Identification (WDID) number. Please contact the Legally Responsible Person $1$  to link you to the WDID number.

4. Select the facility you wish to start working on by clicking on the "Facility Name" hyperlink.

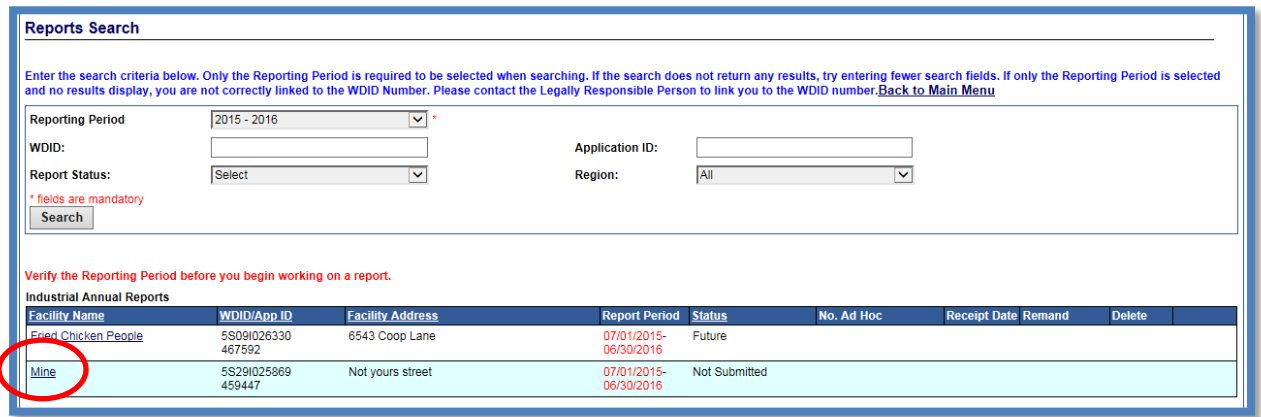

<span id="page-3-0"></span><sup>&</sup>lt;sup>1</sup> Also referred to as LRP. See Commonly-Used Acronyms listed on Page 1 of this Guide.

5. Once you have selected the facility, you will be able to select the "Report ID" hyperlink.

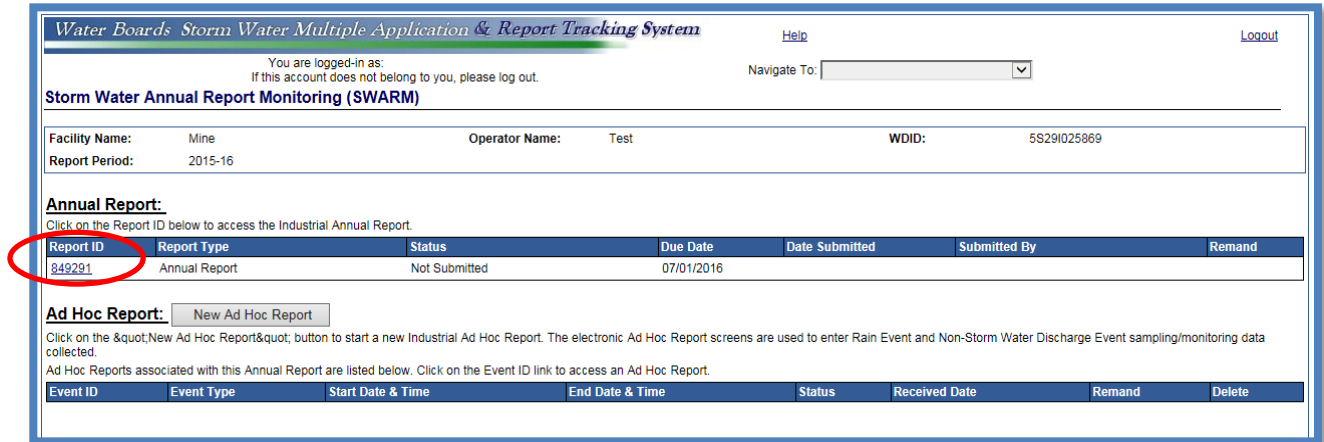

6. The report screen will display facility information for review only. Start the Annual Report by selecting the "Questions" Tab.

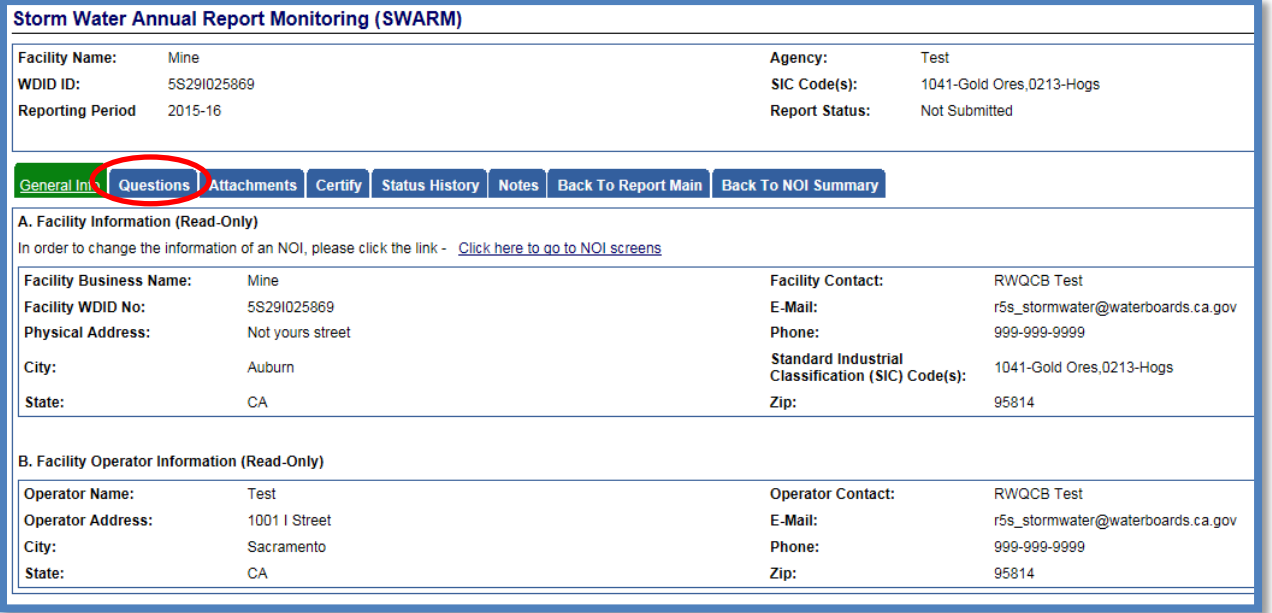

7. The "Questions" Tab is a three (3) part series, with the sections of questions displayed by hyperlinks.

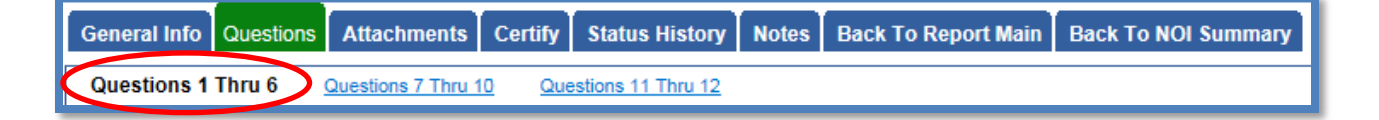

If the facility has any parameters with Level [2](#page-5-0) Status<sup>2</sup>, there are 2 additional questions to answer, which are found in the 3rd section of questions.

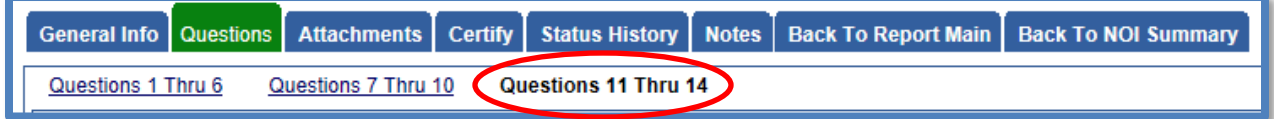

Click the "Save & Next" button at the bottom of each section of questions to save the answers prior to proceeding to the next section in the series of questions:

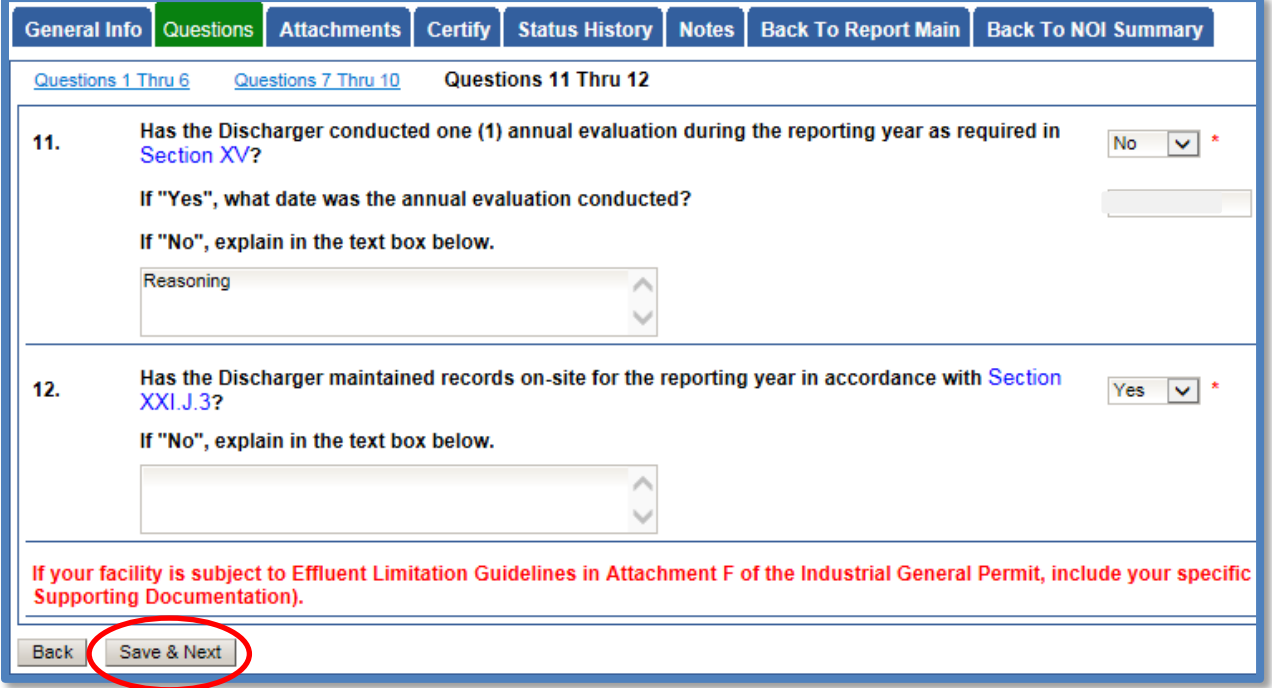

- 8. The Annual Report is composed of a series of questions that are to be answered with "Yes" or "No" responses. The next steps demonstrate each question and provide reference to the applicable section of the Industrial Storm Water General Permit sections. Selecting the blue hyperlink in the Annual Report question in SMARTS will display the referenced Industrial Storm Water General Permit section.
	- a. Question 1

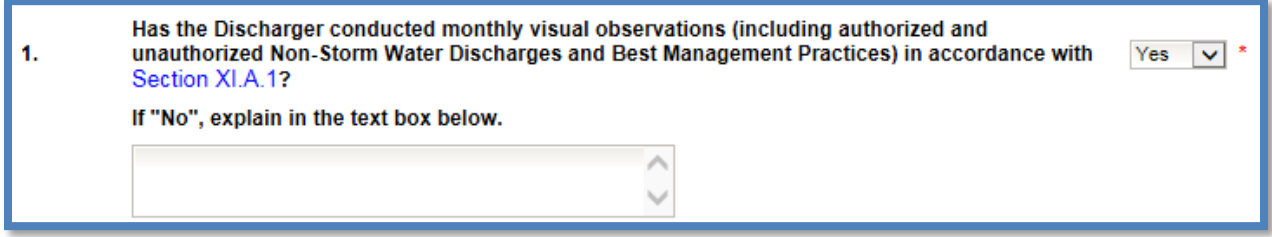

<span id="page-5-0"></span><sup>&</sup>lt;sup>2</sup> Level 2 Status per Section XII.D of the Industrial Storm Water General Permit.

If each monthly observation was not completed, an explanation is required. Records of these observations are not required to be uploaded but are required to be maintained on site in the Storm Water Pollution Prevention Plan (SWPPP) records for a 5-year period.

b. Question 2

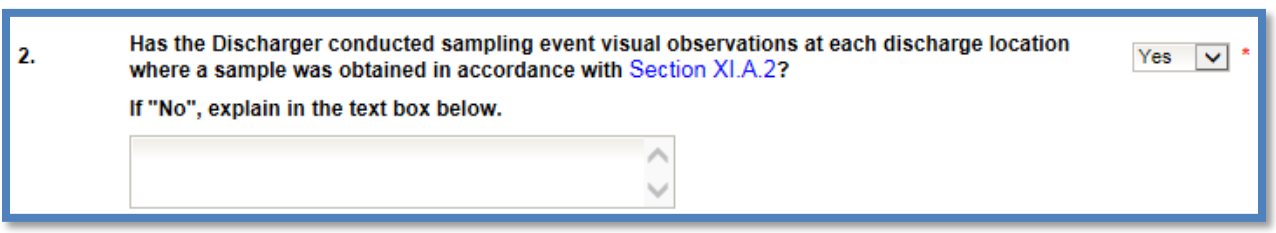

If observations were not completed for each sampling event, an explanation is required. Records of these observations are not required to be uploaded but are required to be maintained on site in the SWPPP records for a 5-year period.

c. Question 3

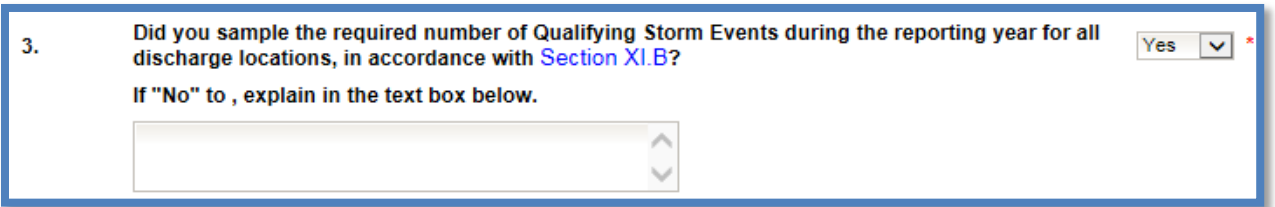

Industrial storm water sampling results are required to be entered as Ad Hoc Reports, which are required to be certified and submitted in SMARTS within 30 days of receiving the Lab analysis report<sup>[3](#page-6-0)</sup>. Lab analysis reports are required to be uploaded to the corresponding Ad Hoc report, not the Annual Report. If sampling was not completed for the reporting year, an explanation is required.

d. Question 4

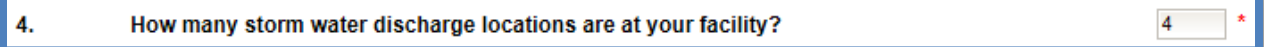

Enter a numeric value for how many discharge locations are at the facility.

e. Question 5

Has the Discharger chosen to select Alternative Discharge Locations in accordance with Section 5. No XI.C.3?

> Dischargers are required to identify, when practicable, alternate discharge locations if: (1) the facility's industrial drainage areas are affected by storm water run-on from surrounding areas that cannot be controlled, or (2) discharge locations are difficult to

<span id="page-6-0"></span><sup>&</sup>lt;sup>3</sup> NOTE: See the Ad Hoc Report Guide for more information on reporting and entering sample analysis. [http://www.swrcb.ca.gov/water\\_issues/programs/stormwater/docs/dischargers\\_guide\\_adhocreport.pdf](http://www.swrcb.ca.gov/water_issues/programs/stormwater/docs/dischargers_guide_adhocreport.pdf)

observe or sample (e.g. submerged discharge outlets, dangerous discharge location accessibility). If you answered "Yes" to this question, revisions to the Monitoring Implementation Plan (part of the SWPPP) will need to be uploaded in the Attachments portion of the Annual Report.

f. Question 6

6.

Has the Discharger reduced the number of sampling locations, within a drainage area in **No** accordance with the Representative Sampling Reduction in Section XI.C.4?

> For each drainage area with multiple discharge locations (e.g. roofs with multiple downspouts, loading/unloading areas with multiple storm drain inlets), the Discharger may reduce the number of discharge locations to be sampled if the conditions in Section XI.C.4 in the Industrial Storm Water General Permit are met. If you answered "Yes" to this question, revisions to the Monitoring Implementation Plan (part of the SWPPP) will need to be uploaded in the Attachments portion of this report.

g. Question 6.1

#### Has the Discharger reduced the frequency of sampling at the facility area in accordance  $6.1$ **No** with the Sample Frequency Reduction in Section XI.C.7?

The Discharger is eligible to reduce the number of Qualifying Storm Events sampled each reporting year if the conditions in Section XI.C.7 in the Industrial Storm Water General Permit are met. If you answered "Yes" to this question, revisions need to be made to the SWPPP and are required to be uploaded in the Attachments via a Change of Information form[4](#page-7-0) .

h. Question 7

Permitted facilities located within an impaired watershed must assess for potential pollutants that may be present in the facility's industrial storm water discharge. \* 7. Using the table below, populated based on the facility's location, indicate the presence of the potential pollutant at the facility.

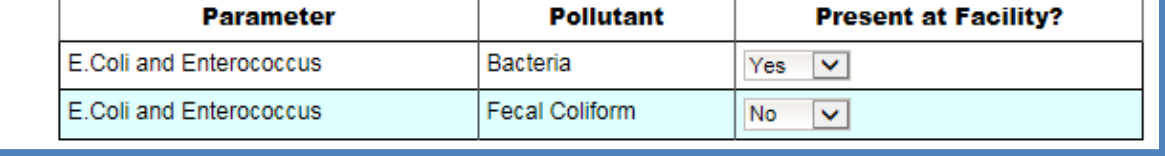

The Discharger must refer to Appendix 3 of the Industrial Storm Water General Permit to identify Clean Water Act section 303(d) listed water body impairments within the facility's 10-digit Hydrologic Unit Code (HUC-10) watershed, which includes impaired

 $\ddotmark$ 

<span id="page-7-0"></span><sup>&</sup>lt;sup>4</sup> NOTE: See the Change of Information (COI) Guide for more information on completing the form. [http://www.swrcb.ca.gov/water\\_issues/programs/stormwater/docs/coi\\_guide.pdf](http://www.swrcb.ca.gov/water_issues/programs/stormwater/docs/coi_guide.pdf)

water bodies with Total Maximum Daily Loads (TMDLs)<sup>[5](#page-8-0)</sup>. Dischargers who have obtained Notice of Intent (NOI) coverage that have 303(d) listed impaired water bodies in the corresponding HUC-10 watershed of the facility must sample for any industrial pollutants identified that have the potential to discharge.

Dischargers are also required to identify pollutants related to the Clean Water Act section 303(d) listed impairments in the HUC-10 watershed in the SWPPP's pollutant source assessment. The SWPPP's pollutant source assessment of the Industrial Storm Water Permit, Dischargers must identify the industrial pollutants related to the receiving waters with (1) Clean Water Act section 303(d) listed impairments identified in Appendix 3, or (2) approved TMDLs, that may be causing or contributing to an exceedance of a water quality standard in the receiving waters (as provided in Section X.G.2.a.ix. of the Industrial Storm Water General Permit). The Industrial Storm Water General Permit requires a Discharger to monitor additional parameters if the discharge(s) from its facility contributes pollutants to receiving waters that are listed as 303(d) listed for those pollutants. See question 8 for follow up to responses entered.

i. Question 8

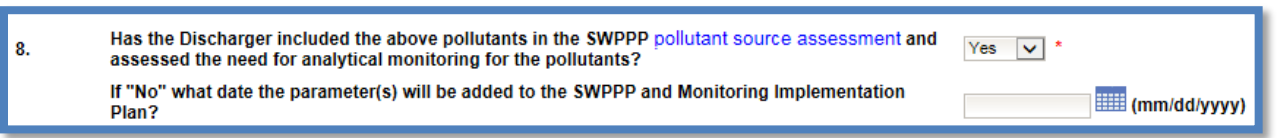

Dischargers should include a discussion in their SWPPP regarding the potential pollutant sources identified in their HUC-10 watershed and determine if the potential pollutant sources are applicable to their facility. If the answer is "Yes," the Discharger is stating the SWPPP addresses all pollutants from the table in Question 7. If answer is "No," the Revisions to the Monitoring Implementation Plan section of the SWPPP must be updated by the date provided by the Discharger. Once completed, revisions are required to be uploaded in the Attachments via the Change of Information form<sup>[6](#page-8-1)</sup>.

j. Question 9

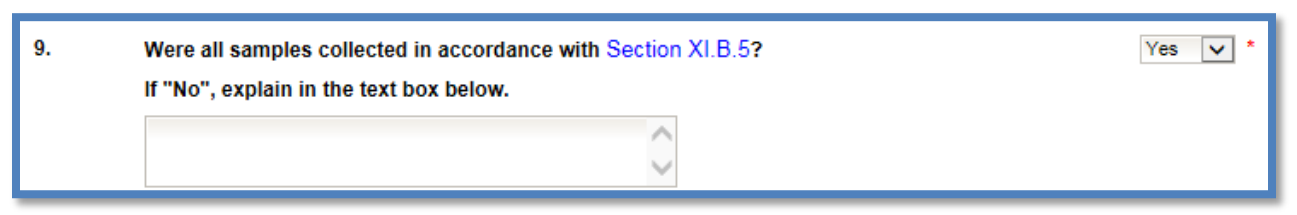

#### If samples were not collected properly, an explanation is required.

<span id="page-8-0"></span><sup>-&</sup>lt;br>5 <sup>5</sup>The TMDL requirements applicable to the Industrial Storm Water General Permit are in Attachment E of the Industrial Storm Water General Permit. [https://www.waterboards.ca.gov/water\\_issues/programs/stormwater/docs/industrial/unoff\\_igp\\_amend.pdf](https://www.waterboards.ca.gov/water_issues/programs/stormwater/docs/industrial/unoff_igp_amend.pdf)

<span id="page-8-1"></span><sup>&</sup>lt;sup>6</sup>NOTE: See the Change of Information (COI) Guide for more information on completing the form. [http://www.swrcb.ca.gov/water\\_issues/programs/stormwater/docs/coi\\_guide.pdf](http://www.swrcb.ca.gov/water_issues/programs/stormwater/docs/coi_guide.pdf)

k. Question 10

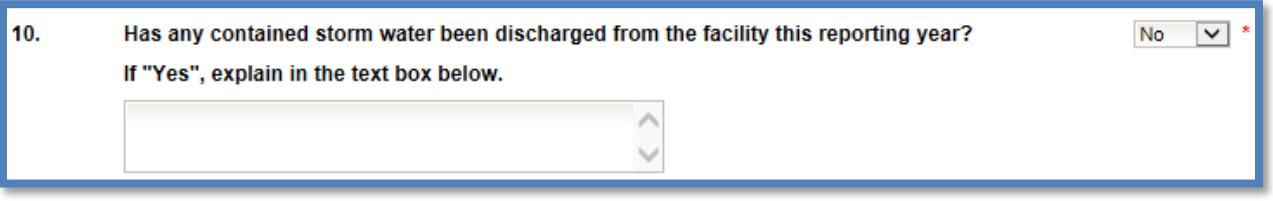

For contained storm water (from ponds or capture systems), samples are only collected when there is a discharge of the contained storm water. If you do not have any contained storm water systems, answer "No." If the answer is "Yes," provide when the discharges occurred.

l. Question 11

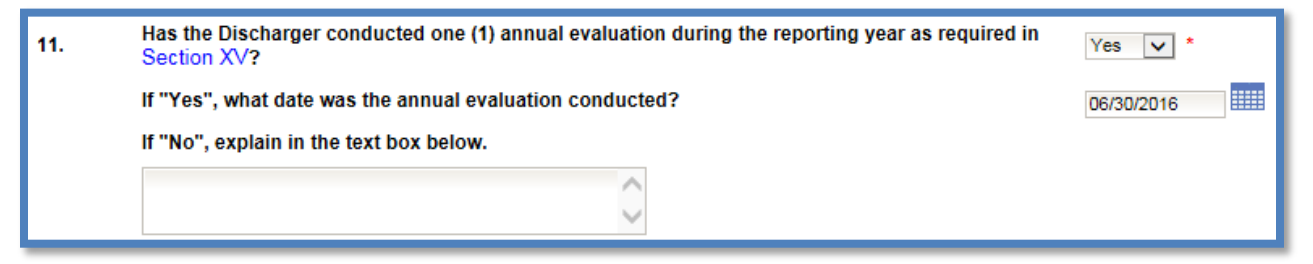

Please review Section XV. of the Industrial Storm Water General Permit for requirements of the Annual Comprehensive Facility Compliance Evaluation (Annual Evaluation). If you completed this evaluation, answer "Yes" and provide the date when it was completed. If it was not completed, provide an explanation.

m. Question 12

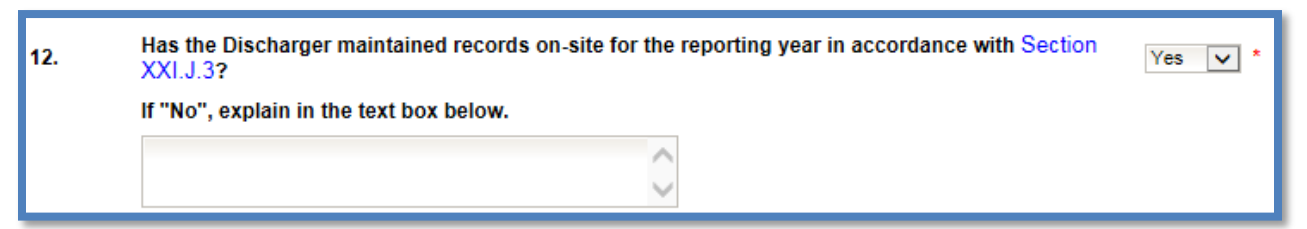

Records are not required to be uploaded but are required to be maintained on site in the SWPPP for a 5-year period. If they are not being maintained, provide an explanation.

Questions 13 and 14 are specific to facilities that have parameters with Level 2 status. Please review Section XII.D.3.c. of the Industrial Storm Water General Permit for requirements on annually updating the Level 2 Exceedance Response Action Technical Report<sup>[7](#page-9-0)</sup>.

<span id="page-9-0"></span> <sup>7</sup> Also referred to as the ERA Technical Report.

#### n. Question 13

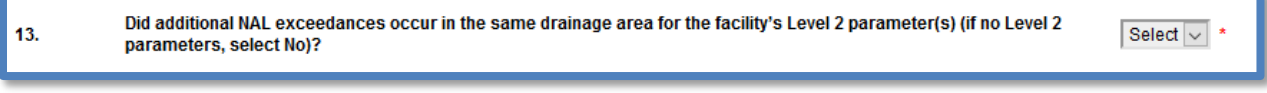

If additional Numeric Action Level<sup>[8](#page-10-0)</sup> exceedances occurred within this reporting year for existing Level 2 parameters, answer "Yes." If not, answer "No."

#### o. Question 14

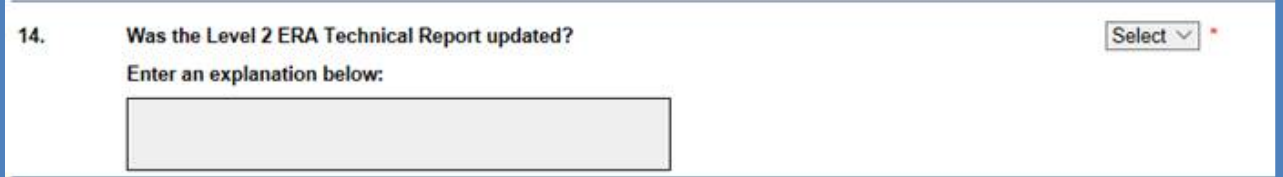

Answer "Yes" if the Level 2 Technical Report was updated due to additional exceedances of the existing Level 2 parameters or for other requirements stated in Section XII.D.3.c. of the Industrial Storm Water General Permit. Answer "No" if the Level 2 Technical Report was not updated. Provide an explanation.

p. Subchapter N Effluent Limitation Guidelines – Annual Report Requirements

The red text displayed after Question  $12<sup>9</sup>$  $12<sup>9</sup>$  $12<sup>9</sup>$  "If your facility is subject to Effluent Limitation Guidelines in Attachment F of the Industrial General Permit, include your specific reporting requirements as an attachment to the Annual Report (attach as file type: Supporting Documentation)." is a note for Dischargers subject to Section XI.D.1.b of the Industrial Storm Water General Permit. Dischargers with applicable Effluent Limitation Guidelines from 40 Code of Federal Regulations parts  $419^{10}$  $419^{10}$  $419^{10}$  and  $443^{11}$  $443^{11}$  $443^{11}$  are required to submit volume and mass estimate calculations (completed by a California Licensed Professional Engineer) with their Annual Report. This would be submitted as "Supporting Documentation" in the "Attachments" Tab of the Annual Report.

9. Once all questions are completed, any documentation such as SWPPP revisions or other explanation documentation should be uploaded to the Annual Report. This can be done by clicking on the "Upload Attachment" button. If no attachments are necessary, you may move to the "Certify" Tab by selecting "Next".

<span id="page-10-0"></span> <sup>8</sup> Also referred to as NALs in the Industrial Storm Water General Permit and the SMARTS database.

<span id="page-10-1"></span><sup>&</sup>lt;sup>9</sup> Or after Question 14 if you are answering questions regarding Level 2 parameters.

<span id="page-10-2"></span><sup>&</sup>lt;sup>10</sup> Petroleum refining point source category

<span id="page-10-3"></span> $11$  Paving and roofing materials using tar and asphalt point source category

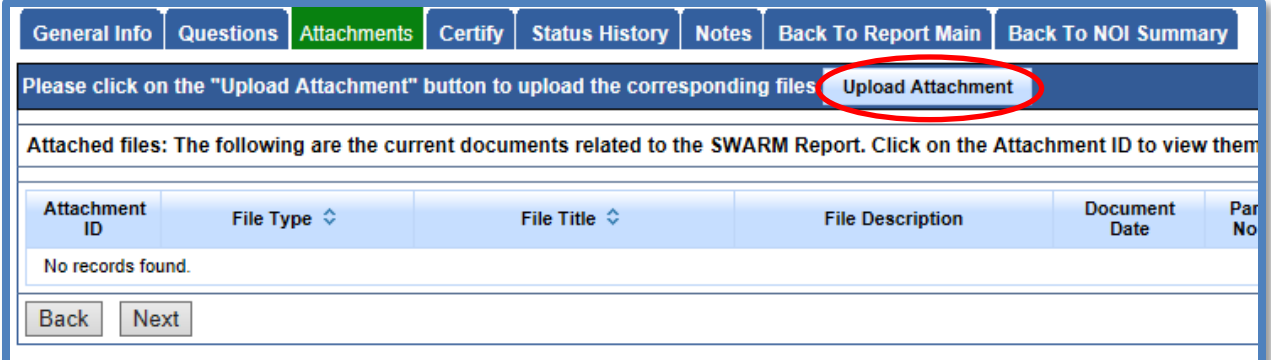

If you are adding attachments to this Annual Report, make sure to fill out the all required fields $12$ .

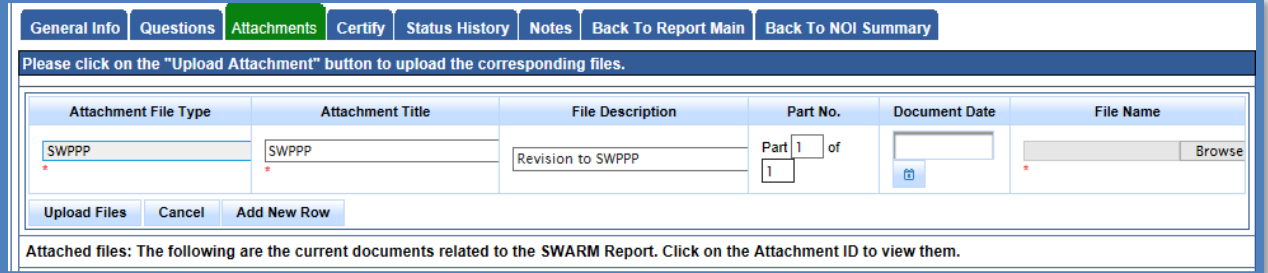

Click on the "Upload Files" button to refresh the screen and see that the attachment properly uploaded<sup>13</sup>. Once you have checked that it uploaded correctly, select "Next".

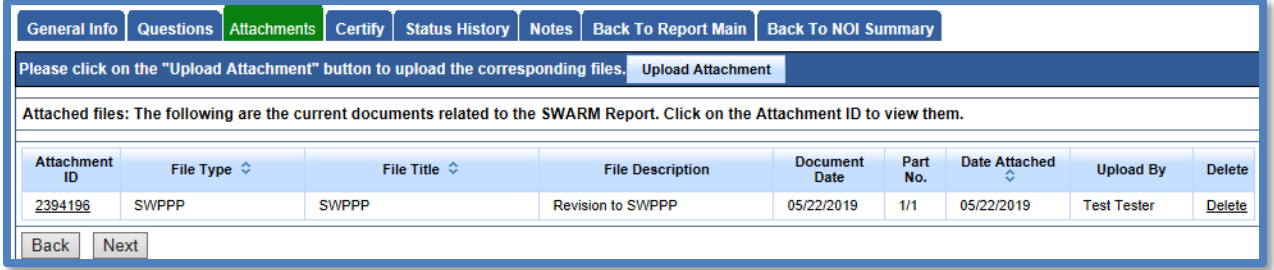

<span id="page-11-0"></span><sup>&</sup>lt;sup>12</sup> NOTE: For SWPPP revisions please use the file type "SWPPP" for all other Annual Report documents (if any) use the file type "Supporting Documentation".

<span id="page-11-1"></span><sup>&</sup>lt;sup>13</sup> NOTE: If an incorrect attachment was uploaded you can delete the attachment by selecting "delete" on the right.

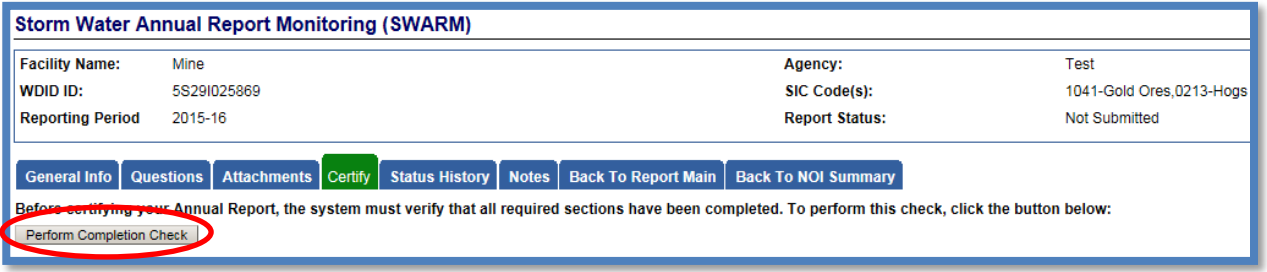

The "Perform Completion Check" function will provide the user with a notification of any errors that must be corrected prior to submission of the Annual Report (e.g. All Questions answered). Any user can perform this check. If a Data Entry Person<sup>[14](#page-12-0)</sup> performs the check and the Annual Report is complete, SMARTS only allows the Data Entry Person to notify the Legally Responsible Person or Duly Authorized Representative<sup>[15](#page-12-1)</sup> (via a generated SMARTS email) that the Annual Report must be certified and submitted. A Data Entry Person completing this check will see this:

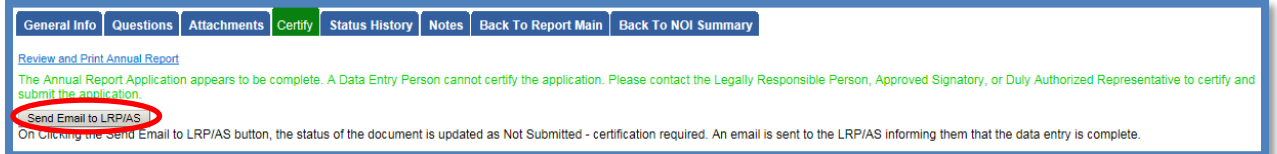

Once the Data Entry Person selects "Send Email to LRP/DAR", an email will be sent and the status is "Not Submitted – certification required" will be shown as follows:

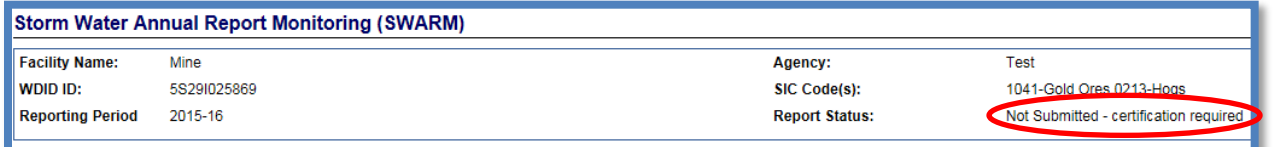

<span id="page-12-0"></span><sup>&</sup>lt;sup>14</sup> Also referred to as DEP in the Industrial Storm Water General Permit and the SMARTS database.

<span id="page-12-1"></span><sup>&</sup>lt;sup>15</sup> Also referred to as LRP or DAR in the Industrial Storm Water General Permit and the SMARTS database.

11. The Annual Report must be certified and submitted by the Legally Responsible Person or Duly Authorized Representative. The Legally Responsible Person or Duly Authorized Representative must identify the Annual Report in SMARTS (same steps as outlined by steps 1-4 of this guide) and select the Annual Report that requires certification:<sup>[16](#page-13-0)</sup>

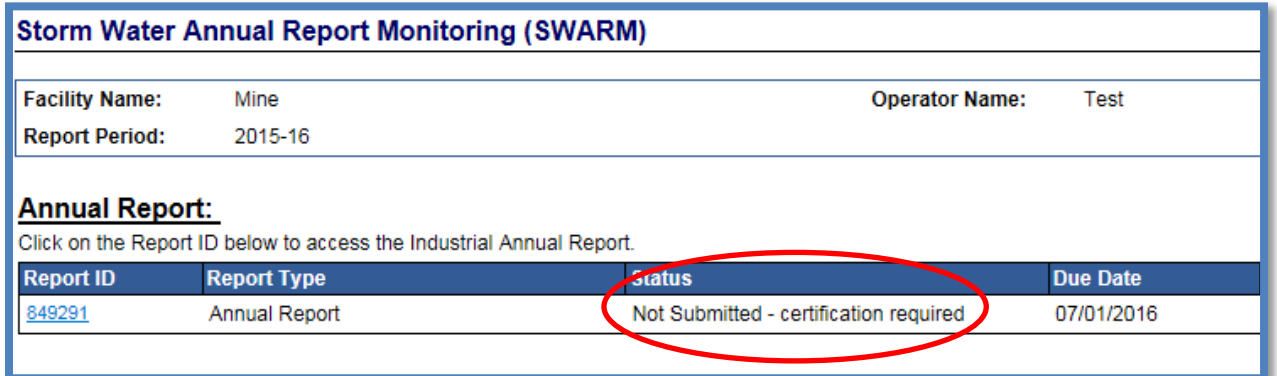

The Legally Responsible Person or Duly Authorized Representative must review the prepared Annual Report for information accuracy, prior to continuing to the "Certify" Tab to perform the completion check:

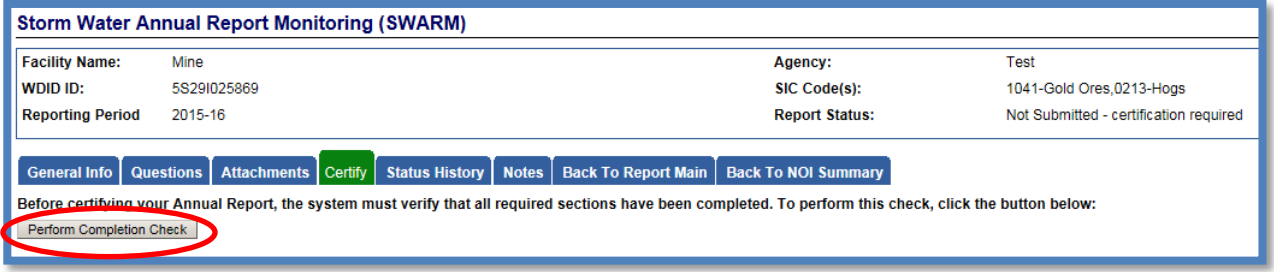

<span id="page-13-0"></span><sup>&</sup>lt;sup>16</sup> NOTE: If the Data Entry Person (DEP) has properly sent the Annual Report for certification to the Legally Responsible Person (LRP) or Duly Authorized Representative (DAR), then they can also view reports ready for certification in the "Documents Ready for Certification" SMARTS menu option.

12. The Legally Responsible Person or Duly Authorized Representative certifies and submits the Annual Report by selecting the check box, entering their password, answering a security question, then selecting the "Certify Annual Report" button:

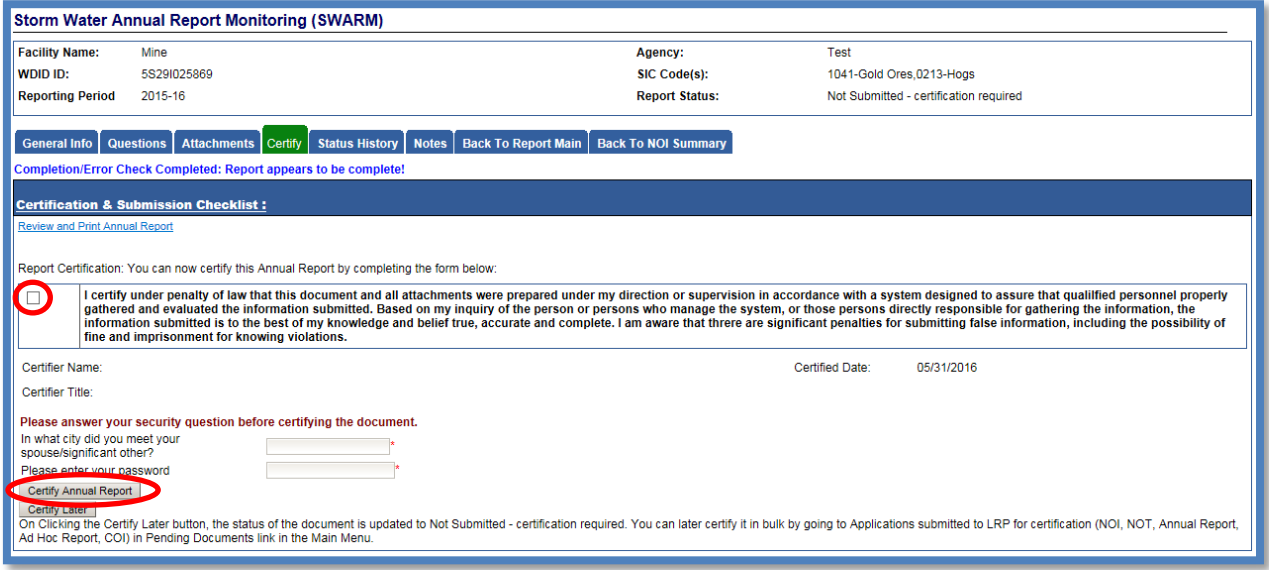

A confirmation screen will then confirm submission of the Annual Report in SMARTS and you will able to print a copy for your records:

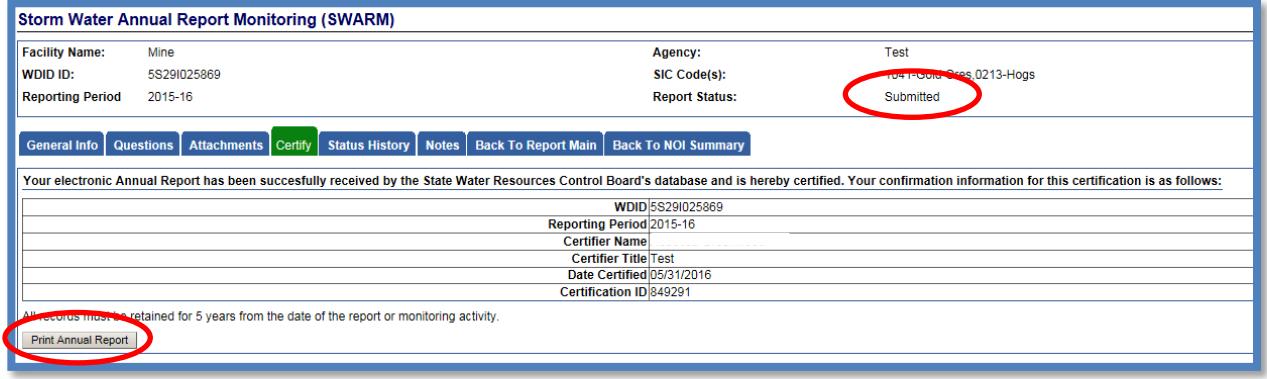